## **Palm Rest**

In drawing and highlighting mode, the **palm rest icon** is available.

Tap the hand to turn it to 3 horizontal lines, touch and drag up or down to cover the part of the screen where your palm might make contact.

Palm rest can be configured in settings to pull down from the top instead of up from the bottom.

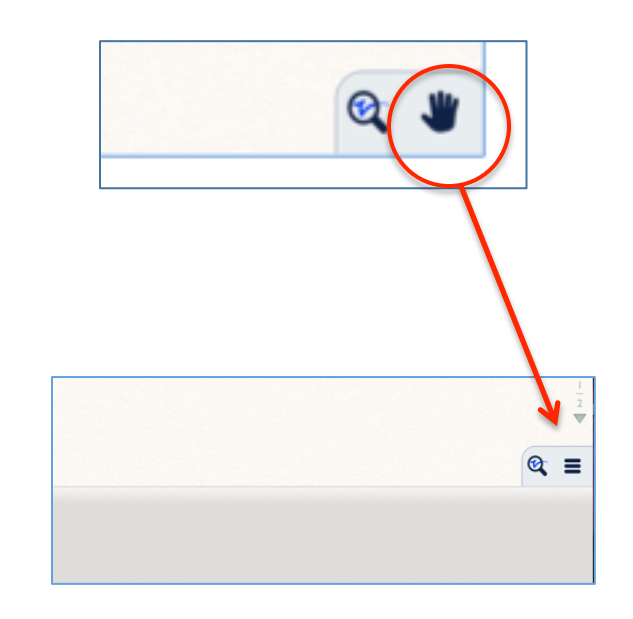

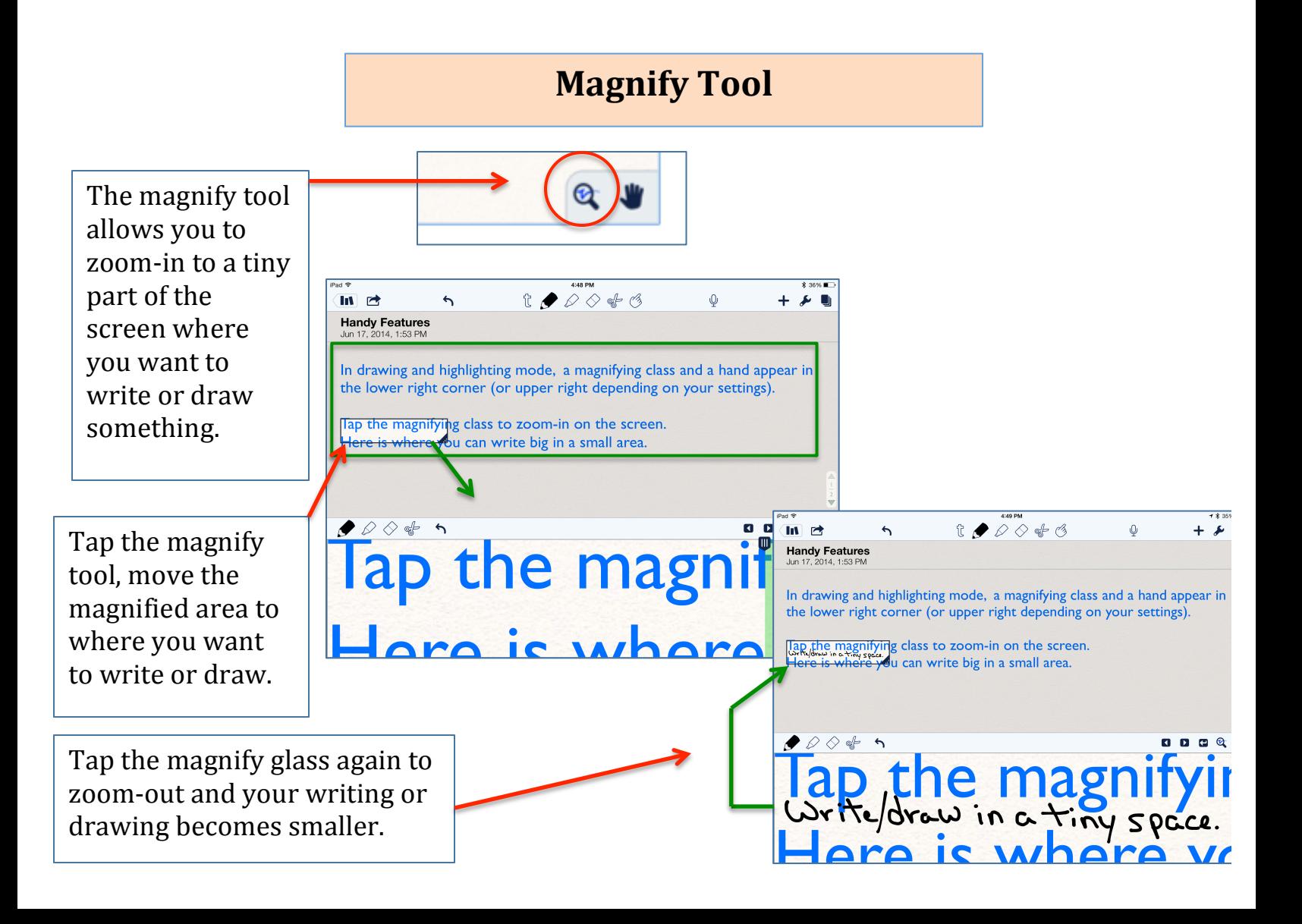